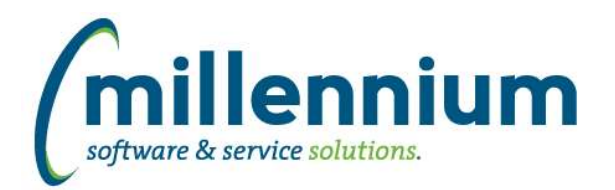

# *FASTFINANCE*

# **Case: 39566 Dynamic column titles on Current Year Actuals by Position report**

The Current Year Actuals by Position report now has dynamic column titles for period column names based on the filtered fiscal year. In order for this to function, the static column names for periods (ex. March, April, May, etc) may need to be reset back to baseline configuration by an administrator or by Millennium customer support. Please reach out to customer support for assistance if you're not sure on this one.

## **Case: 48507 WRs and POs not showing on Document Number Search**

Fixed a bug where, at some sites, WebReqs and POs would not show on the Document Number Search screen.

# **Case: 48598 Fix Budget Available calculation on User Defined**

On the User Defined format of the Summary by Hierarchy and Summary by GL Code (sometimes named Summary by FOAPAL) reports, when summarizing by Acct, and when configuration setting #20 "Show Revenues as positive numbers?" was set to Y, the Budget Available amount was incorrectly calculated for revenue accounts which would cause the grand total to also be incorrect. (The Summary by Acct Detail report was

\*\* NOTE \*\* If your organization has a customization for User Defined on either of these reports then this case might not be applicable if the amount was already displaying correctly at your site, or, if the calculation is still wrong after upgrading then the customization may need updating.

## **Case: 48630 Add "Include Commitments?" filter to Annual Variance reports**

Added a new "Include Commitments?" (yes/no) filter to the Annual Variance formats of the Summary by Hierarchy, Summary by GL Code (sometimes named Summary by FOAPAL) and the Summary by Acct Detail reports.

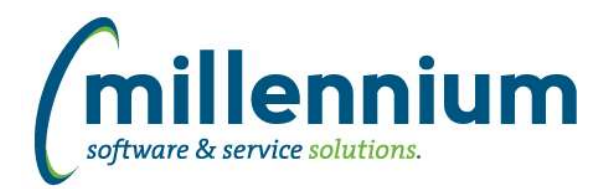

# *Global Changes That Affect All Applications*

## **Case: 41177 View Menu By User Or By Role**

Added a "View menu [by User / by Role]" option to the Menu Access screen. This allows administrators to preview what the menu would look like for specific user or by a role or combination of roles.

## **Case: 47684 Ability to control how hyperlink opens via Hyperlinks tab**

Added the ability to set the target for a hyperlink destination page (same tab, new tab, popup) and the ability to specify if a the destination page opens up in grid view or card view.

#### **Case: 47839 Show who exported a report in footer**

Added a new Site Administration configuration setting #5106: "Show user who exported to PDF/Excel? (USERID, EXTERNALID, NAME, NONE)" with default value of NONE.

When this is configured it will output the associated value to the footer section of PDF and Excel exports.

#### **Case: 48156 Create a notification when a custom report is created or updated**

When a custom report or a custom data entry form is created or updated and needs to be approved before it will show up in the menu for other users, a FAST notification will now be automatically created for all users who have access to approve the report.

#### **Case: 48286 New screen for defining Email From Addresses**

Created a new menu item in each application under Administration -> Communication -> Email From Address Administration.

Administrators can define email addresses that users can send from (instead of sending from their own personal addresses). Role security can be defined to control which groups of users have access to which from addresses.

A "Manual Override" option has been added here as well and by default the "All [application] Users" role is assigned access to this option. If you only want certain users (or no users at all) to be able to manually type in a reply-to or from address this can now be configured.

#### **Case: 48368 Improve error messages when deleting a menu node on Menu Layout screen**

On the Administration -> Layout -> Menu Layout page, improved the error reporting when attempting to delete a menu item that has either roles assigned to it or child menu nodes assigned to it. Previously the reported error was not informative of the underlying issue preventing the menu node from being deleted.

#### **Case: 48397 Add "Concatenate" group function to Cross Tab options**

When performing a Cross Tab via the Advanced Options on a report, a new "Concatenate" option has been added to the "Calculate as" list of functions. This will return a distinct comma separated list of results, meaning if the same value exists multiple times it will only show up once in the comma separated list.

## **Case: 48551 Show status of custom reports on Menu Access screen**

Added status icons and hover dialogs to the custom report nodes on the Menu Access screen to show when a custom report has been created or modified and not yet approved.

#### **Case: 48564 Improve Subtotal PDF Display**

Improved the way subtotal lines are rendered/highlighted when exporting a report to PDF that uses the subtotaling option from the Advanced Options tab.

*Tuesday, June 1, 2021*